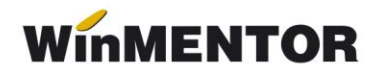

# **Utilizare articole compuse**

Funcționarea este amorsată din: "Constante generale MENTOR / Constante de functionare / **Articole de stoc compuse**" = DA / NU;

Machete în care se utilizează:

- intrări din producție;
- bonuri de consum;
- ieșiri din firmă (vânzări).

# **1**. **Intrări de articole cu tip contabil cantitativ valoric cu reţeta specificată - note de predare**

### **Exemplu:**

**Faza de asamblare** *(Predare la magazie articol compus, ieşire ulterioară în consum a articolelor componente identificate prin reţetă).*

Pentru această situație, numai la macheta "Note de predare", pe recepție se poate specifica pentru orice articol, având tipul contabil cu descărcare și evidenta cantitativă, reţeta corespondentă (apăsaţi pe grila din NIR butonul cu denumirea articolului).

Se vor putea descărca ulterior stocurile cu ceea ce s-a consumat la asamblare folosind butonul cu icon "articol compus" (se află în stânga grupului de butoane "+" "-" ale grilei principale) din macheta "Bonuri de consum".

# **2**. **Ieșiri de articole cu tip contabil cantitativ valoric cu reţeta specificată - bonuri de consum**

### **Exemplu:**

**Faza de dezasamblare** *(Ieşire în consum articol compus, predare ulterioară la magazie a articolelor componente identificate prin reţetă).*

Pentru această situație, numai la macheta "Bonuri de consum", pe livrare se poate specifica pentru orice articol, având tipul contabil cu descărcare și evidenta cantitativă, rețeta corespondentă (apăsați pe grila din LIVRARE butonul cu denumirea articolului).

Se vor putea încărca ulterior stocurile cu ceea ce s-a obținut din dezasamblare folosind butonul cu icon *articol compus* (se află în stânga grupului de butoane "+" "-" ale grilei principale) din macheta "Note de predare";

# **3. Ieşiri de articole cu tip contabil valoric fără descărcare - pe toate machetele de vânzări**

**Ieşiri întocmite în avans** *(ieşiri de articole care nu se află încă în stoc din diverse motive: facturare ieşiri înaintea operării intrărilor în stocuri, facturare articole de stoc cu probleme nesoluţionate etc.*) se pot opera dacă tipul contabil este valoric fără descărcare.

În acest caz, programul nu face înregistrări contabile de descărcare de gestiune, permiţând rezolvarea ulterioară a descărcării stocurilor prin macheta de diminuări de stoc

(acţionare buton "Articole nedescarcate") pentru articolele de stoc obişnuite. Evident, descărcarea efectivă se va face într-un moment în care articolele dorite există în stoc!

În mod asemănător, se poate rezolva situatia articolelor compuse, care nu există fizic în stoc şi care sunt rezultatul asocierii, în scopul vânzării, a unor articole prezente în stoc (un exemplu tipic ar fi situația în care se vinde pe factură articolul "Pachet promoțional", iar descărcarea se face pentru articolele din componența pachetului promoțional, să zicem că acestea ar fi: o batistă, o pereche de chiloţi, un sutien şi un deodorant de picioare!, descrise ca atare în consumurile specifice generale). Pentru acest caz, la fel ca la consumurile cantitativ-valorice, se poate acționa de pe livrare butonul de articol din grilă, caz în care apare lista de alegere a reţetei pentru descărcare).

Alt exemplu frumos este înregistrarea vânzării de 1.000 de pizza valoric fără descărcare cu reţetă specificată, caz în care descărcarea de stoc se va face pentru reţeta de pizza (făină, caşcaval, sosuri picante etc.).

## **Atenţie!**

Spre deosebire de descărcarea articolelor simple care se făcea prin diminuare de stocuri, descărcarea articolelor componente se face numai pe bonuri de consum, prin actionarea butonului cu icon de articole compuse!

## **Notă**

Există buton articole compuse şi pe comenzi la furnizori (pentru cazul în care, în loc să comanzi la furnizor 1000 pizza doreşti să-i comanzi cantităţile echivalente din reţetă!)

## **Ieşiri pe facturi, avize, monetare**

- *articole valorice fără descărcare*
	- **fără reţetă => pe diminuări de stoc, descarcă acelaşi articol ca cel vândut**
	- **cu reţetă => pe bonuri de consum, descarcă articolele specificate în reţetă**

### **Ieşiri pe bonuri de consum**

- *consum articole cantitativ valorice*
	- **fără reţetă => e cazul clasic!**
	- **cu reţetă => pe note de predare încarcă articolele specificate în reţetă**
- *consum articole valorice fără descărcare*

(atenţie!, la consum valoric fără descărcare, programul face înregistrări contabile, aşa încât pentru acest caz este necesară înregistrarea poziţiei cu preţ ZERO, pentru a evita contarea dublă)

- **fără reţetă => pe diminuări de stoc descarcă acelaşi articol ca cel consumat** (acest caz e cam absurd!)
- **cu reţetă => pe bonuri de consum descarcă articolele specificate în reţetă**

### **Intrări pe note de predare**

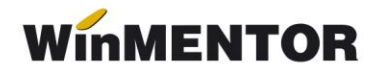

- *intrare articole cantitativ*
	- **fără reţetă => e clasic!**
	- **cu reţetă => pe bonuri de consum descărca articolele specificate în reţetă**

**ATENŢIE !**

**Pentru situaţia Asamblari-Dezasamblări, în mod normal, înregistrările contabile sunt astfel:** 

**(presupunem caz** *marfă***)**

**consum: 607 = 371**

**predare: 371 = 707**

**Dacă aceste înregistrări nu sunt** "**înghiţite**" **de către contabili, atunci există o şmecherie; se poate specifica la tipul contabil contul** "**Diverse**" **ca fiind de exemplu 473 (**decontări din operaţii în curs de clarificare), **care e bifuncţional, efectul fiind următorul (evident pentru articole compuse):**

**consum: 473 = 371 predare: 371 = 473**